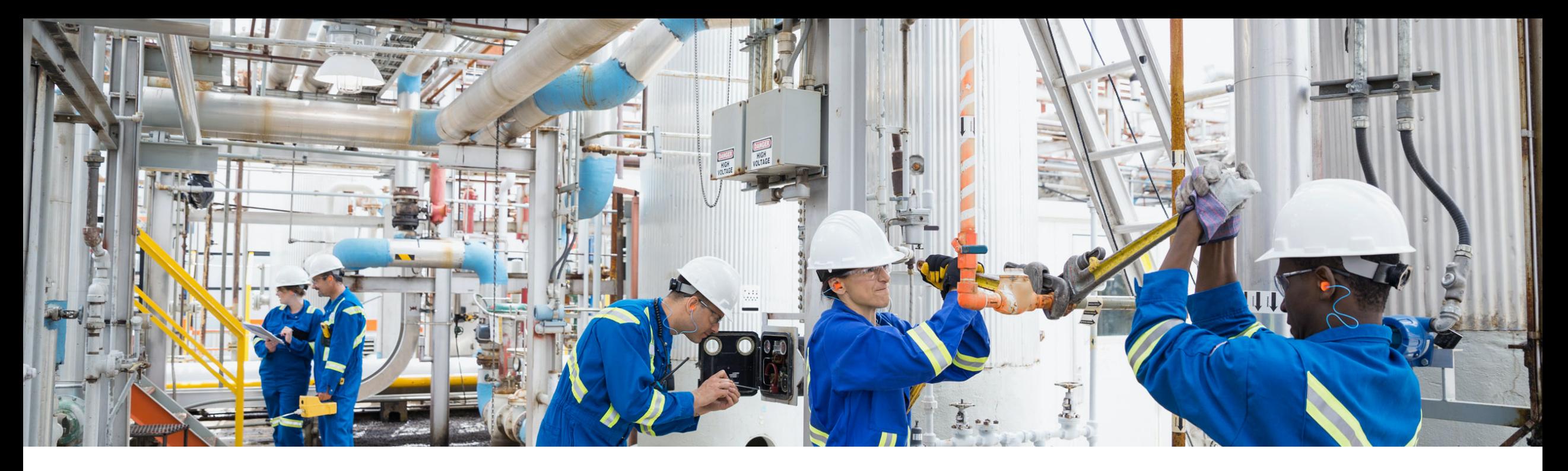

**SAP Ariba and SAP Fieldglass**

# **Ariba Network and SAP Field Service Management Integration – Configuration Document**

Target GA: February, 2020

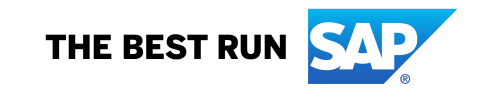

CONFIDENTIAL FOR SAP, CUSTOMERS AND PARTNER

### **Ariba Network and SAP Field Service Management integration - Flow**

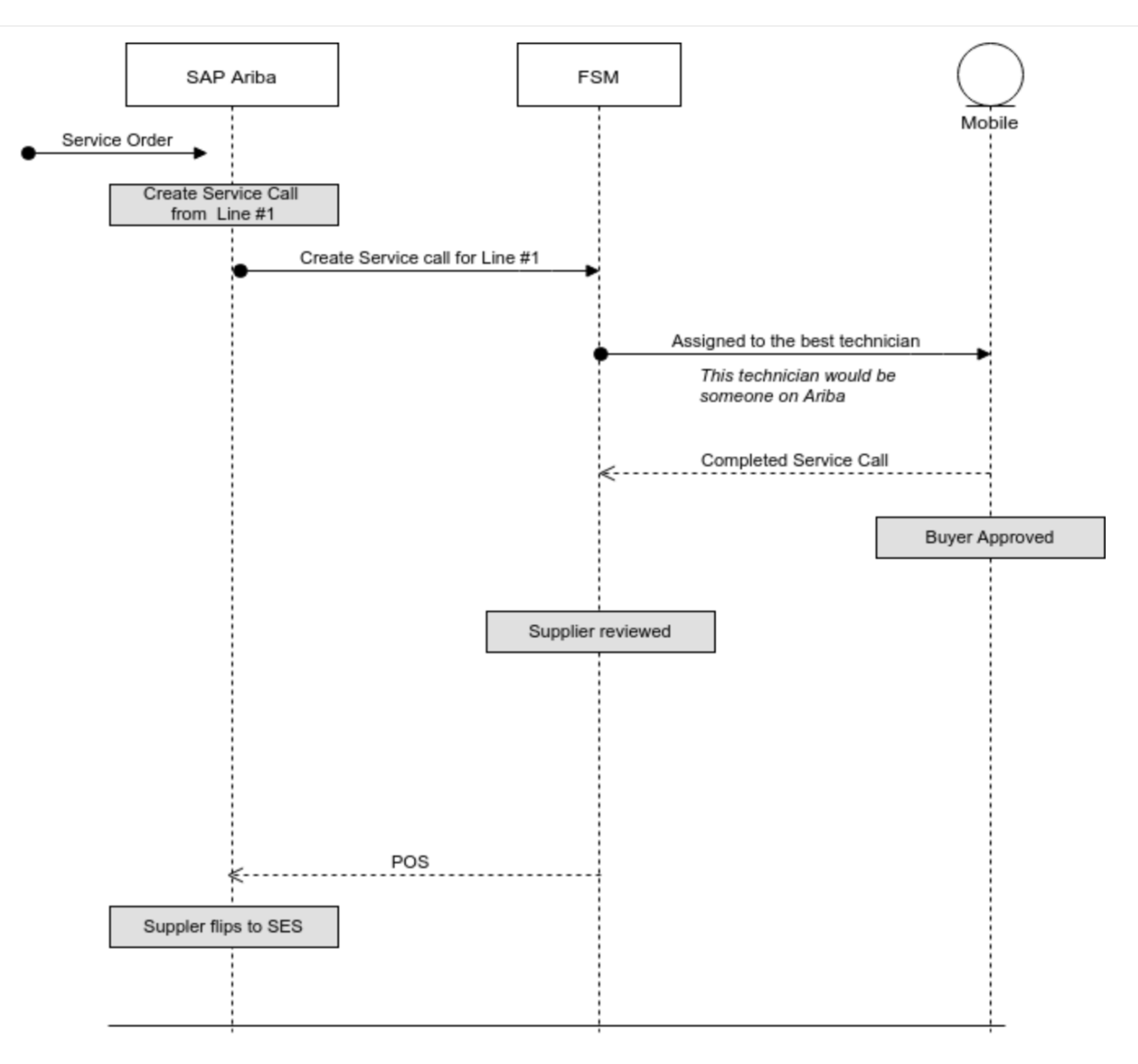

### **Ariba Network and SAP Field Service Management integration - Flow**

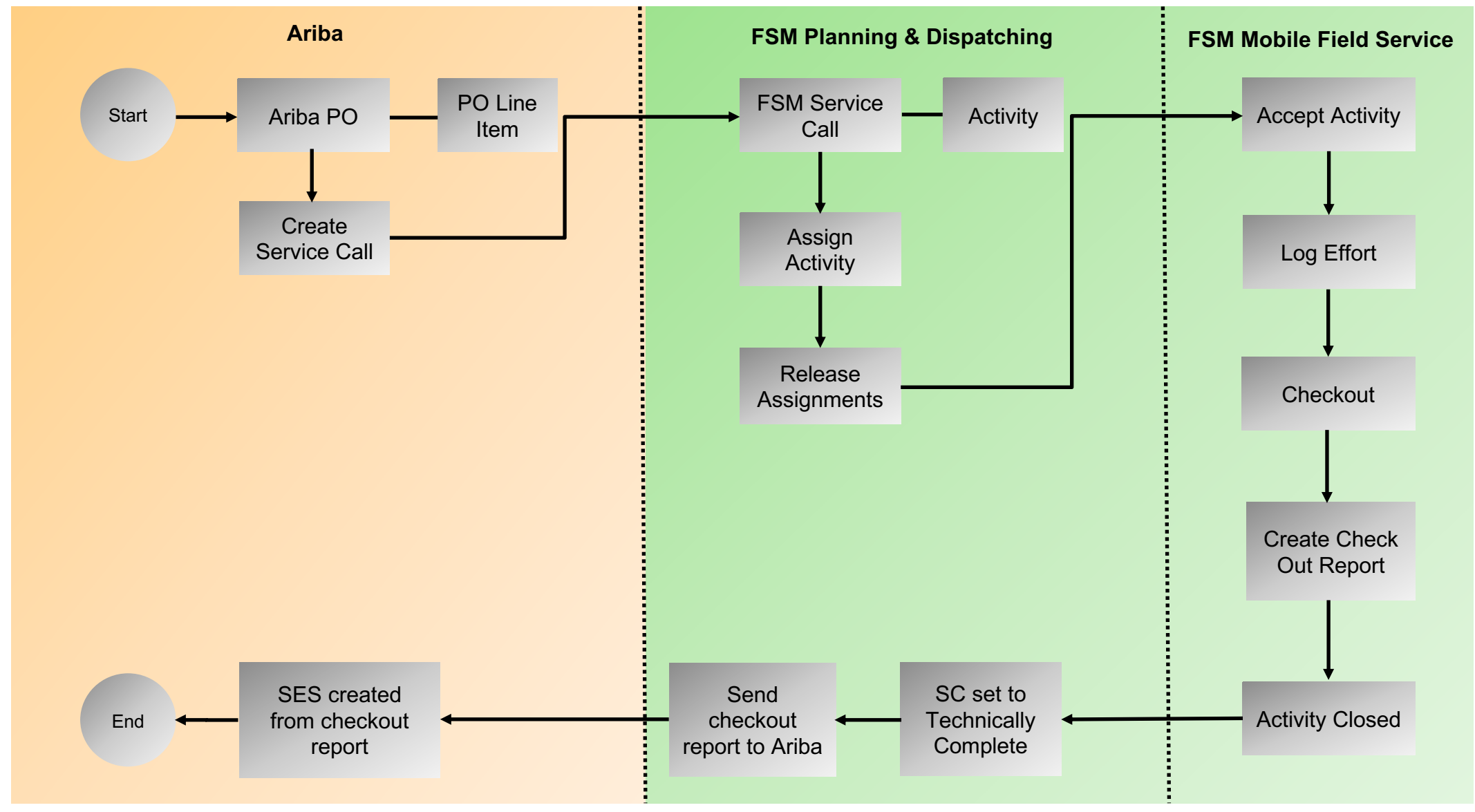

## **Ariba Network and FSM User mapping**

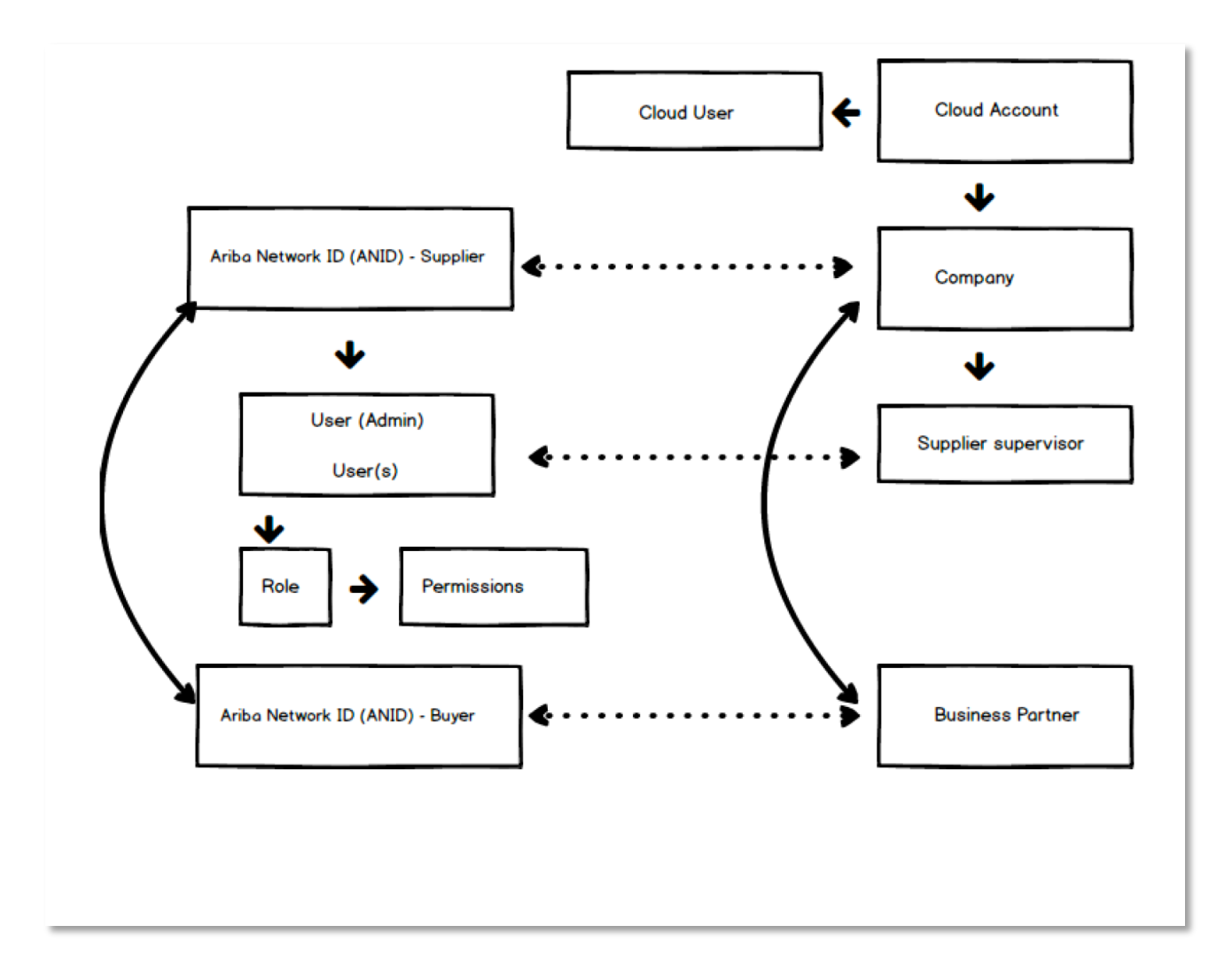

#### **Ariba and FSM Master Data Mapping**

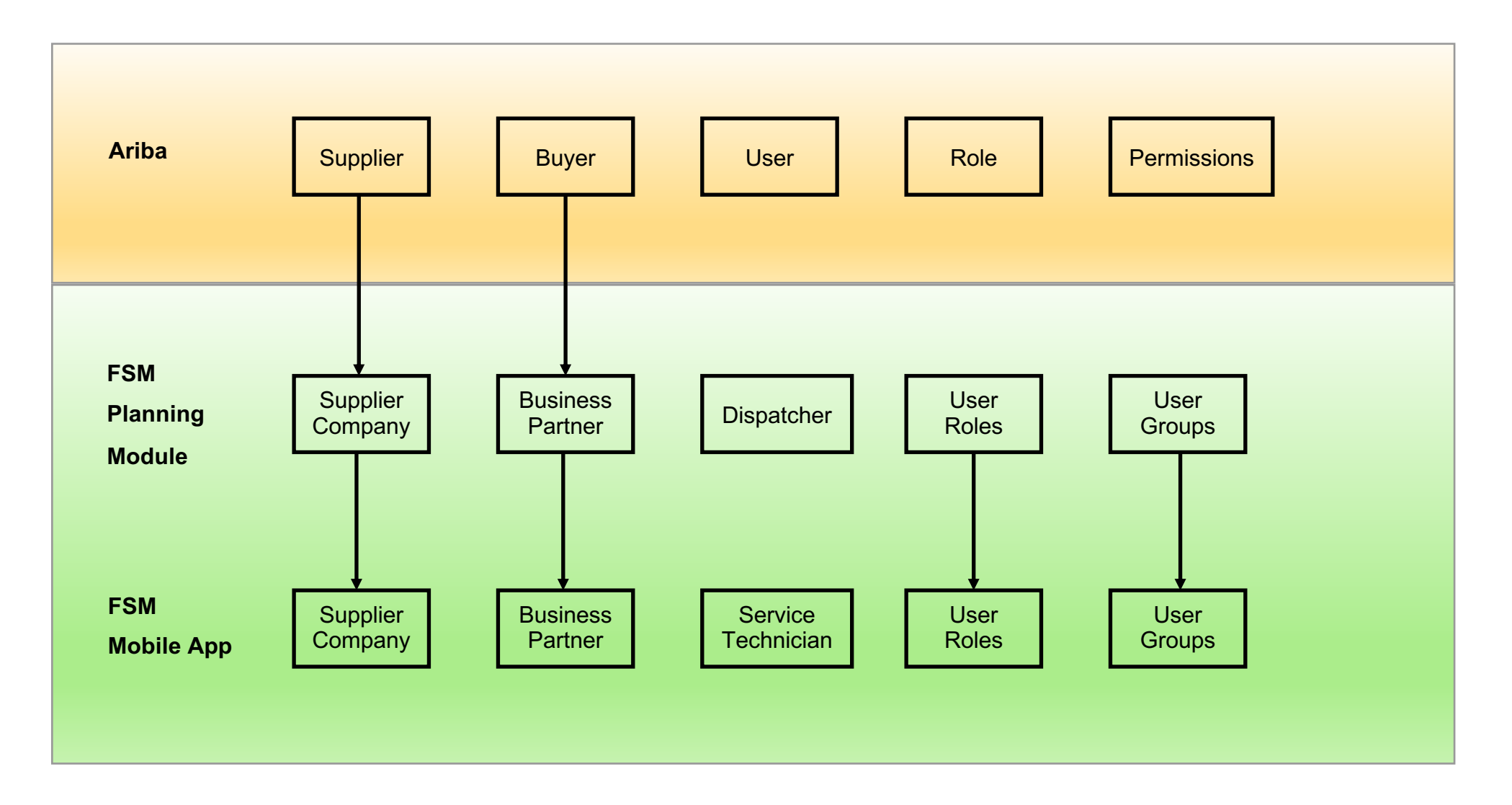

#### **FSM User Personas**

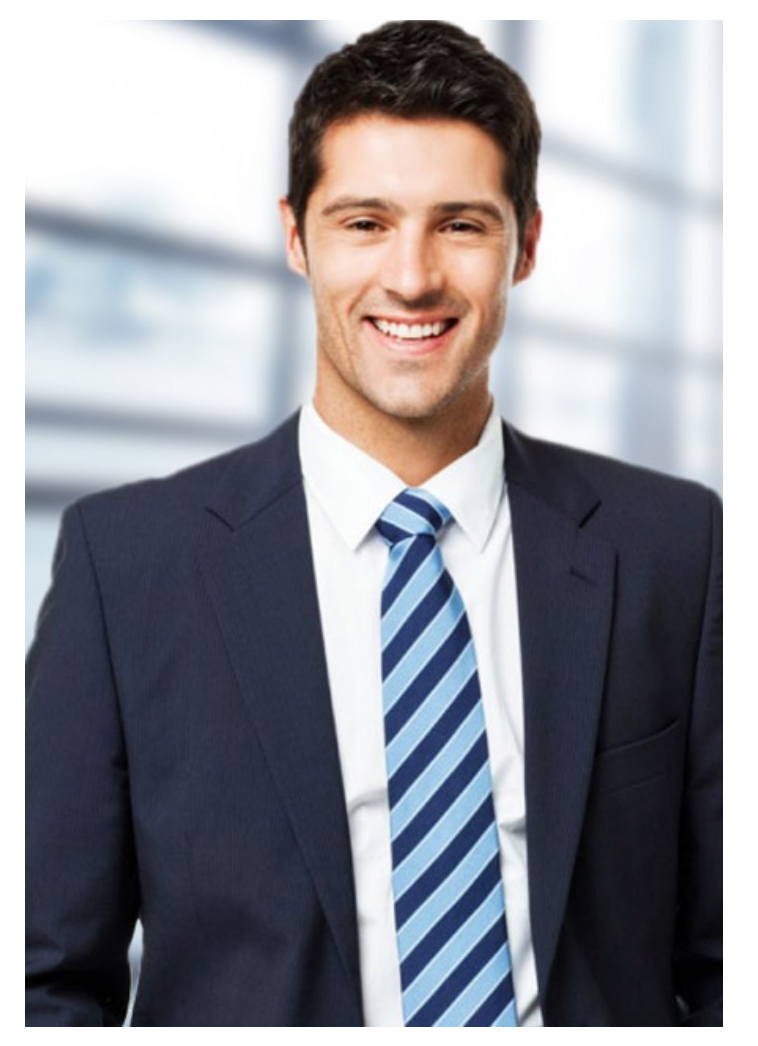

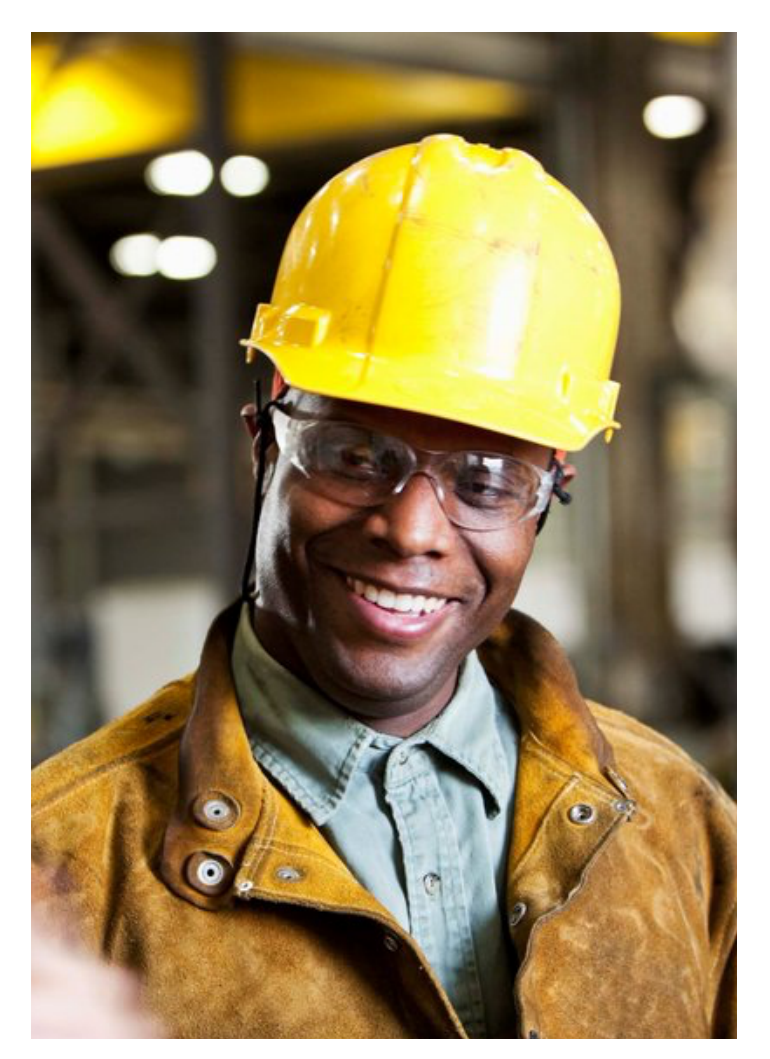

**Dispatcher <b>Service Technician** 

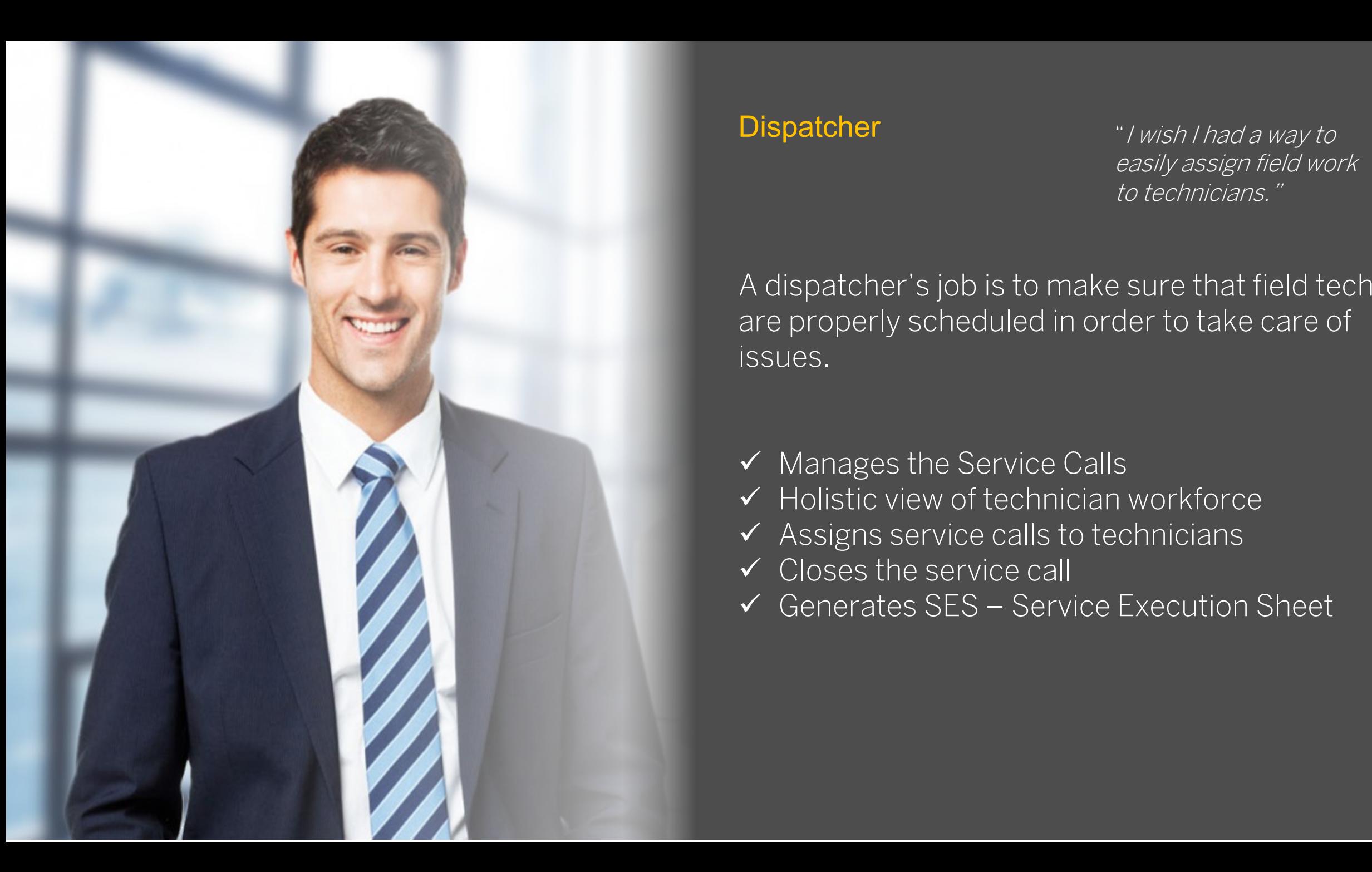

#### **Dispatcher**

"I wish I had a way to easily assign field work to technicians."

A dispatcher's job is to make sure that field techs are properly scheduled in order to take care of issues.

- $\checkmark$  Manages the Service Calls
- $\checkmark$  Holistic view of technician workforce
- $\checkmark$  Assigns service calls to technicians
- $\checkmark$  Closes the service call
- ü Generates SES Service Execution Sheet

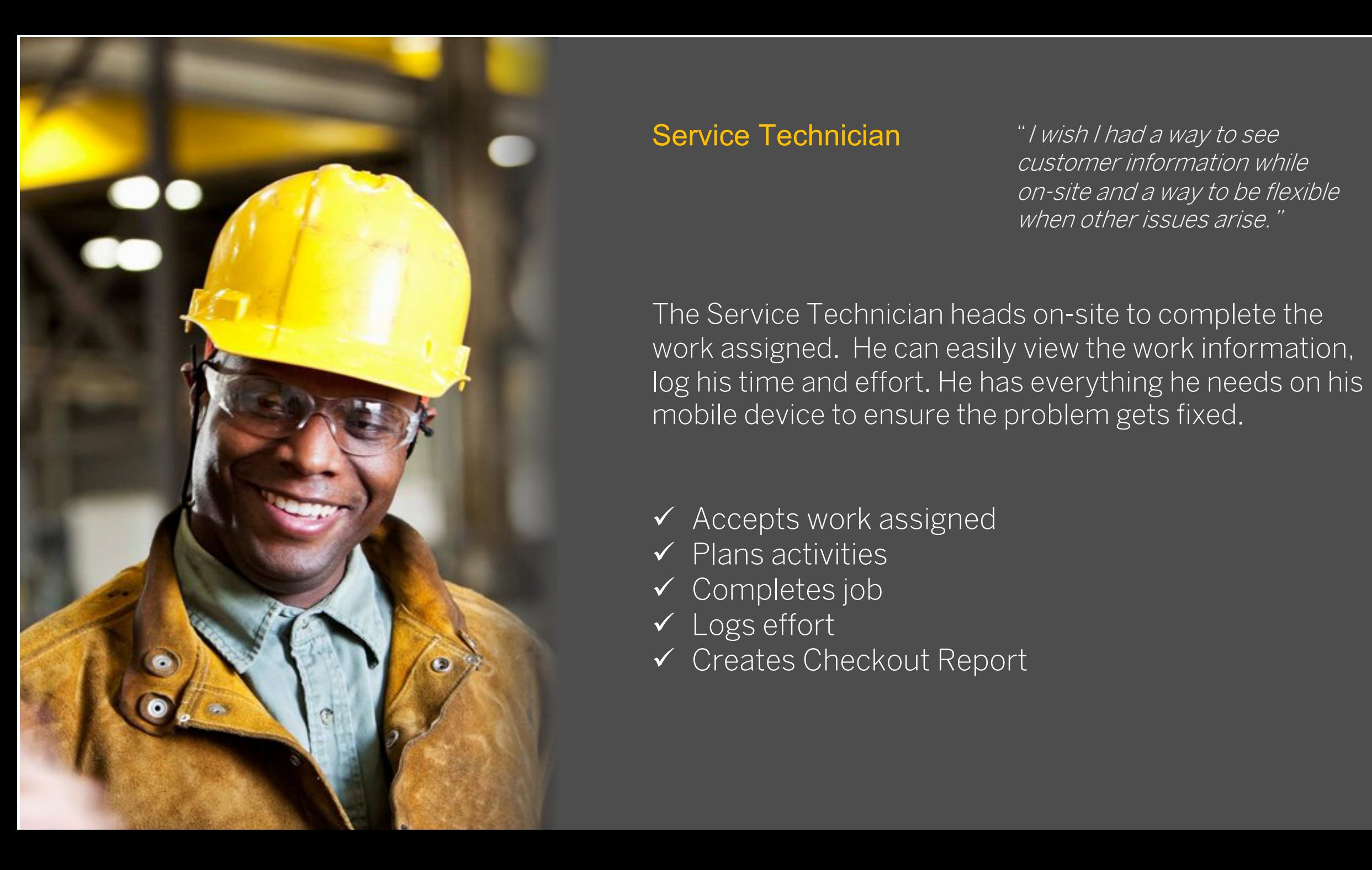

Service Technician "I wish I had a way to see customer information while on-site and a way to be flexible when other issues arise."

The Service Technician heads on-site to complete the work assigned. He can easily view the work information, log his time and effort. He has everything he needs on his mobile device to ensure the problem gets fixed.

- $\checkmark$  Accepts work assigned
- $\checkmark$  Plans activities
- $\checkmark$  Completes job
- $\checkmark$  Logs effort
- $\checkmark$  Creates Checkout Report

#### **"Create Service Call" action on Purchase Order Page**

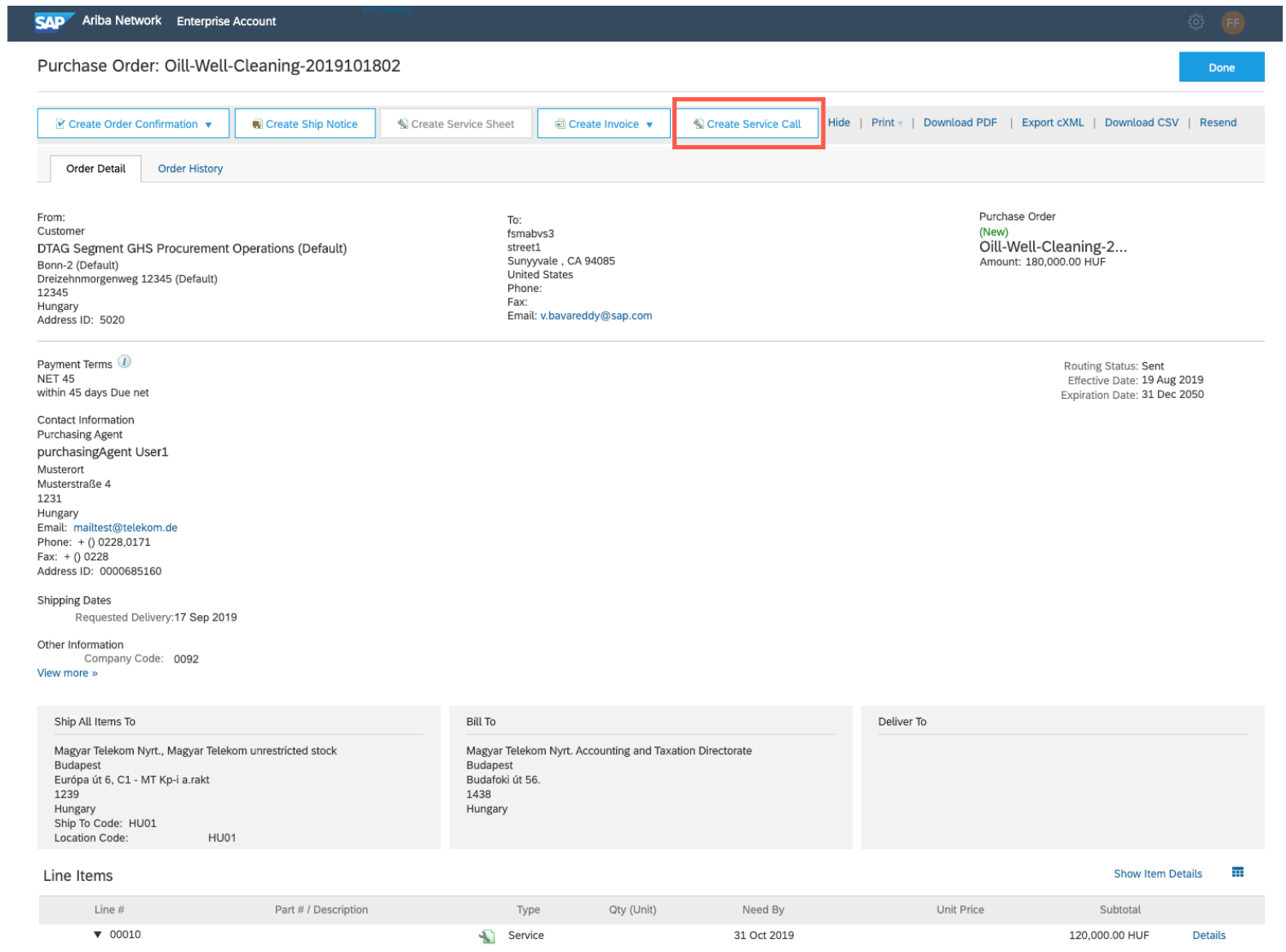

#### **Service Line Selection**

#### Choose the line items to create service calls **Back** Part No. / Description Customer Part No. Need By Qty (Unit) Price Subtotal Line No. 1 Type 00010 120,000,00 HUF Service 31 Oct 2019 00010.10 Inspect shock tool 11 Service 1 (HUR) 15,000.00 HUF 15,000.00 HUF 00010.10 Lubricant (Material) 12 Material 5 (HUR) 4,000.00 HUF 20,000.00 HUF 00010.10 Inspect join 13 Service 1 (HUR) 4,000.00 HUF 4,000.00 HUF 00010.10 Lubricant (Material) 14 Material 5 (HUR) 4,000.00 HUF 20,000.00 HUF  $\blacktriangledown$ 00010.00020 Inspect Well Cleaning 15 Service 60,000.00 HUF 00010.00020.10 Lubricant (Material) 151 Material 5 (HUR) 4,000.00 HUF 20,000.00 HUF 00020 Perform Well Cleaning Service 1 Dec 2019 60,000.00 HUF 00020.10 Cleaning Gloves (Material) 21 Material 5 (HUR) 4,000.00 HUF 20,000.00 HUF 00020.10 Cleaning Gloves (Material) 22 Material 5 (HUR) 4,000.00 HUF 20,000.00 HUF 00020.10 Cleaning Gloves (Material) 23 Material 5 (HUR) 4,000.00 HUF 20,000.00 HUF L **Create Service Call**

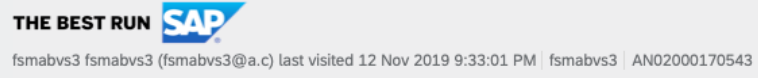

SAP Ariba Privacy Statement Security Disclosure Terms of Use

@ 1996-2019 Ariba, Inc. All rights reserved.

## **Confirmation Page**

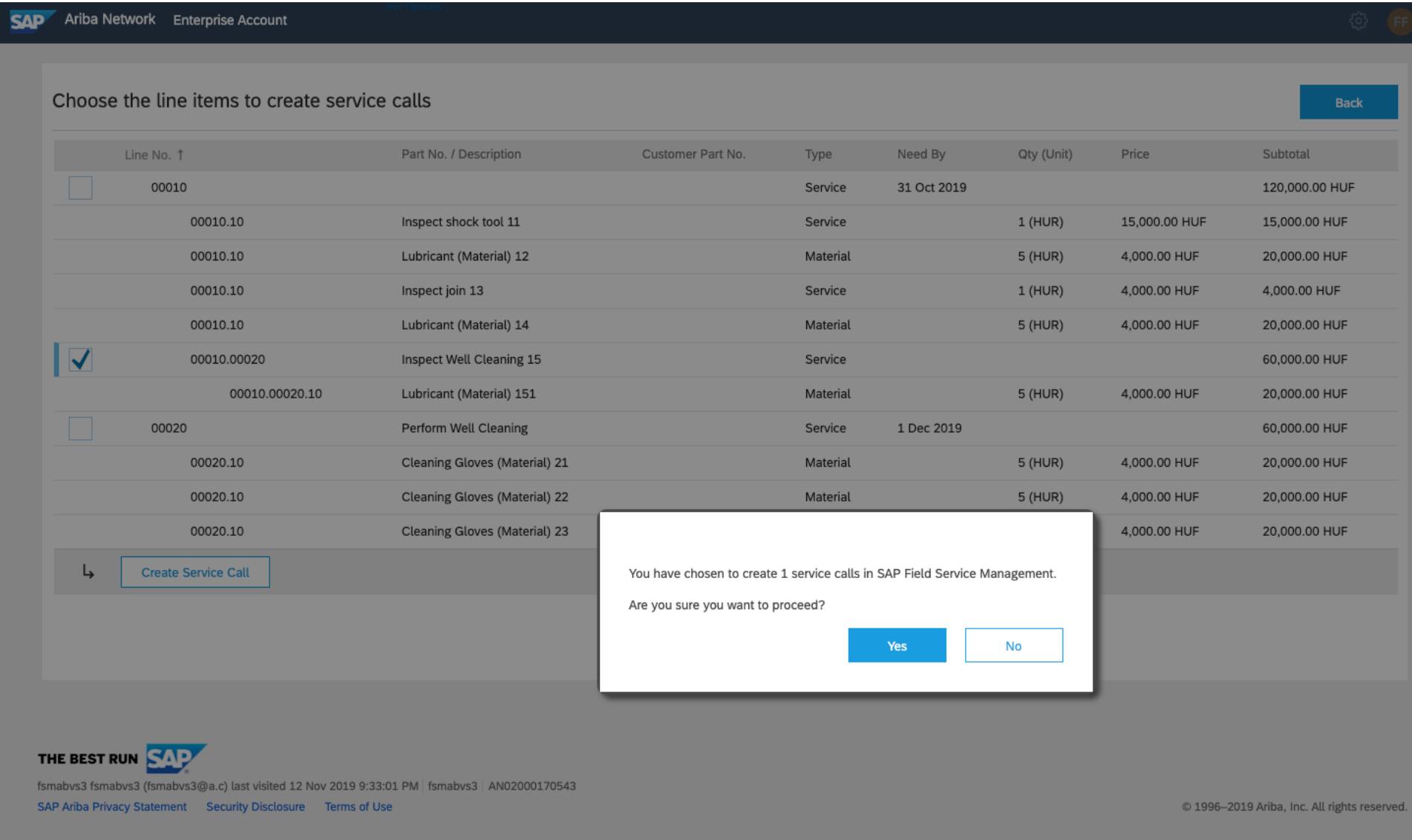

#### **Success Page**

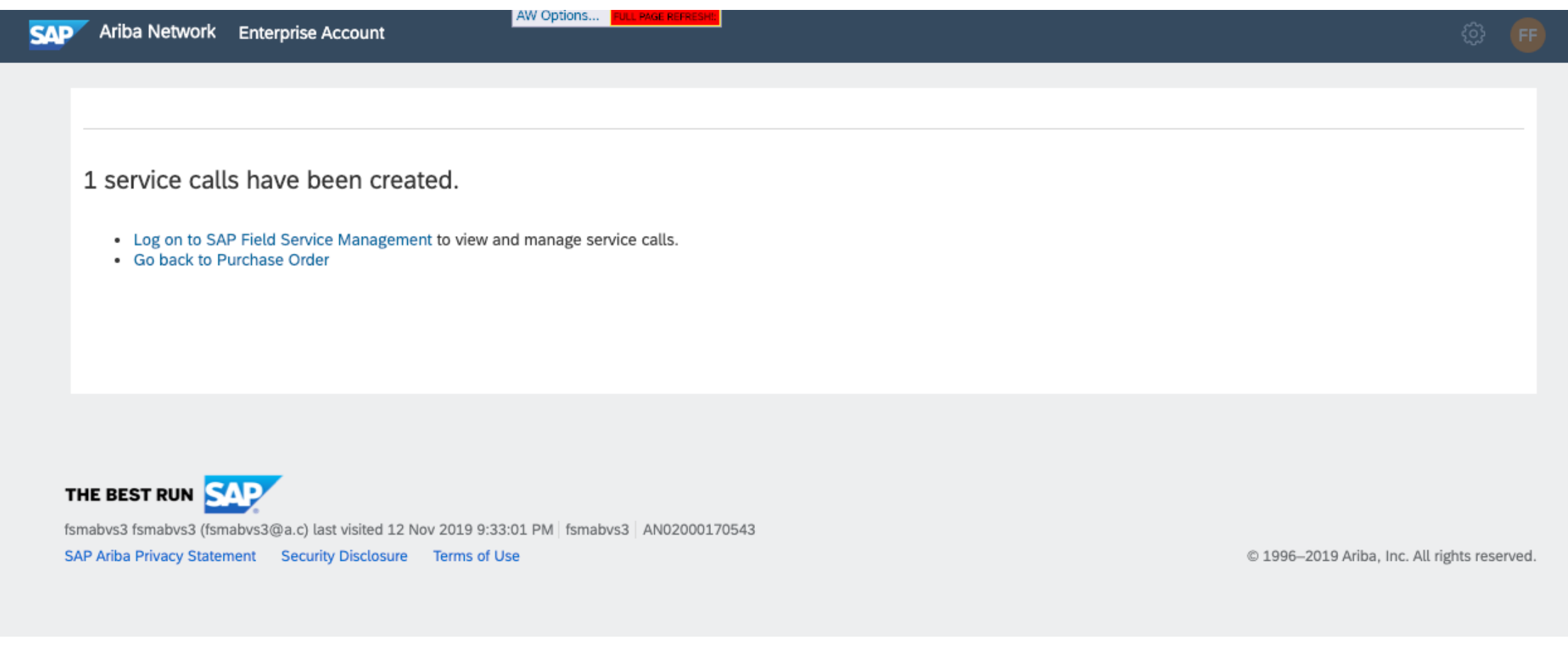

#### **Service call status ("Ready to Plan" , "Completed") on Service Line**

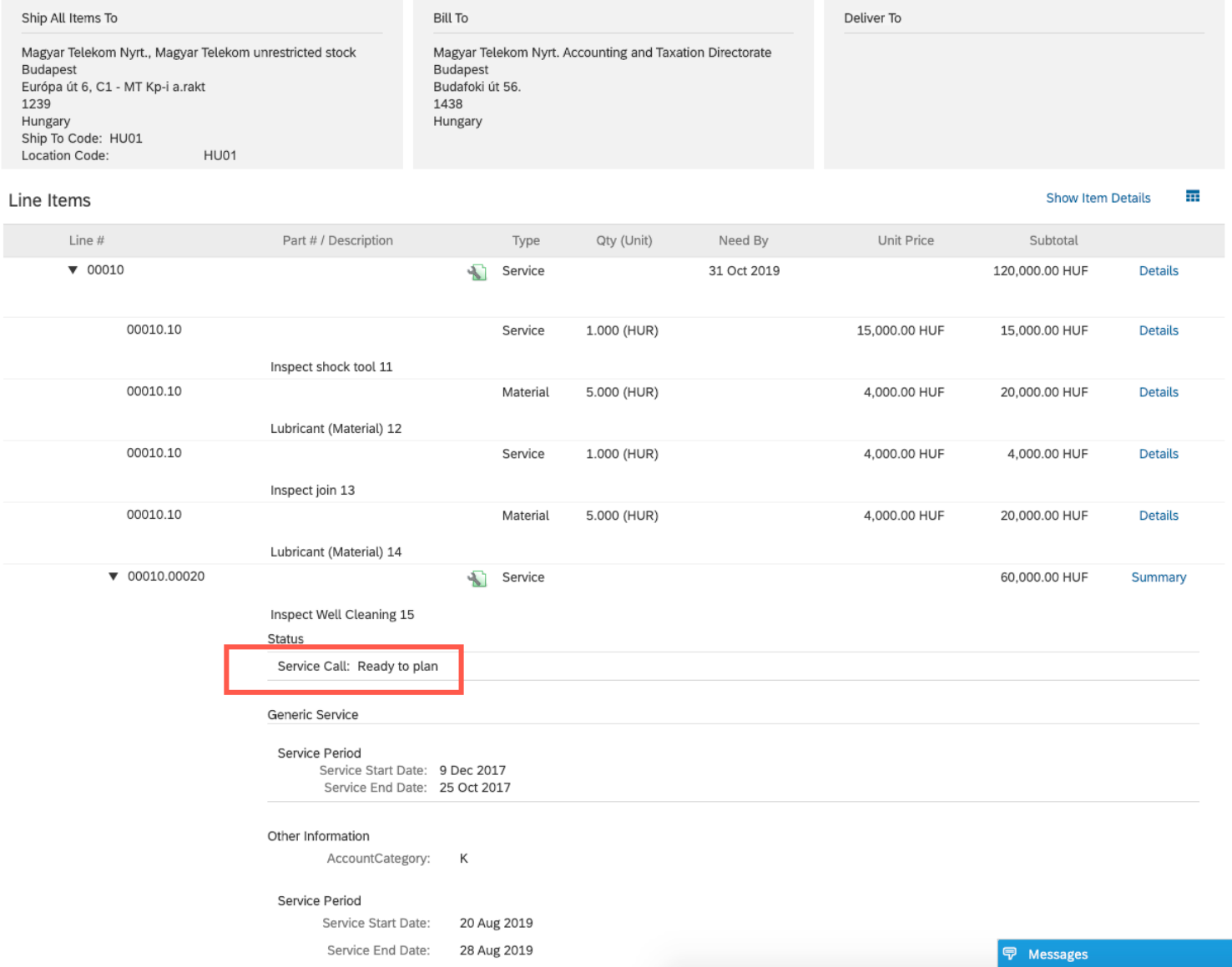

### **Service call log - Order History**

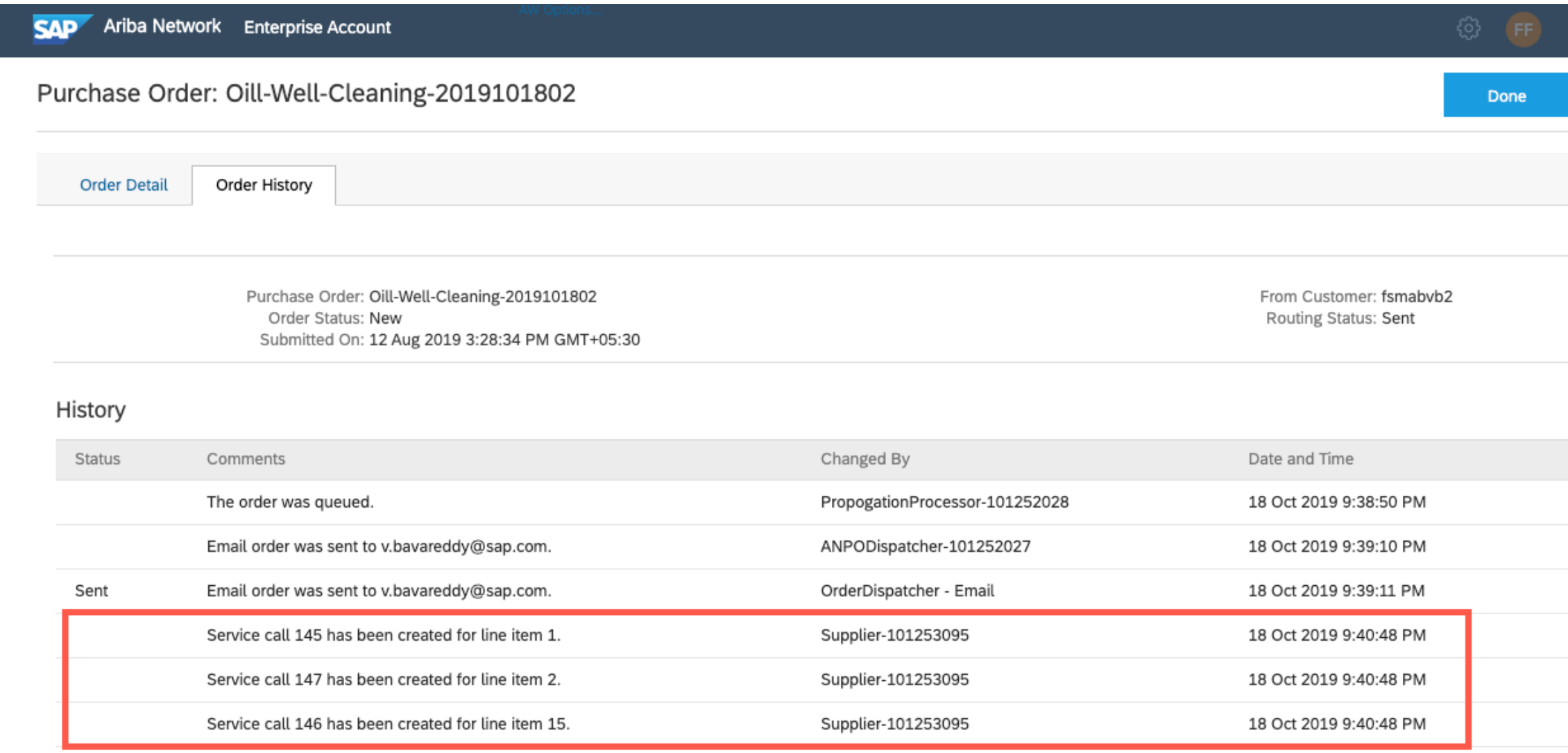

## **Ariba Network – Field Service Management Integration Configuration**

#### **Ariba Network**

- Setup FSM API access information (Account ID, Client Id, Secret Key etc) and setup callback(Streaming API) basic auth credentials for FSM in Ariba Network. (Buyer administrator )
- Enable default transaction rule for buyer( or supplier relationship) to use FSM integration for proof of service. (Buyer Administrator)
- Enable transaction rule "Require proof of service for SES" (Optional)
- Provide access to supplier user with permission for "Proof Of Service Create On behalf Access"

## **Setup API access information and callback basic auth credentials**

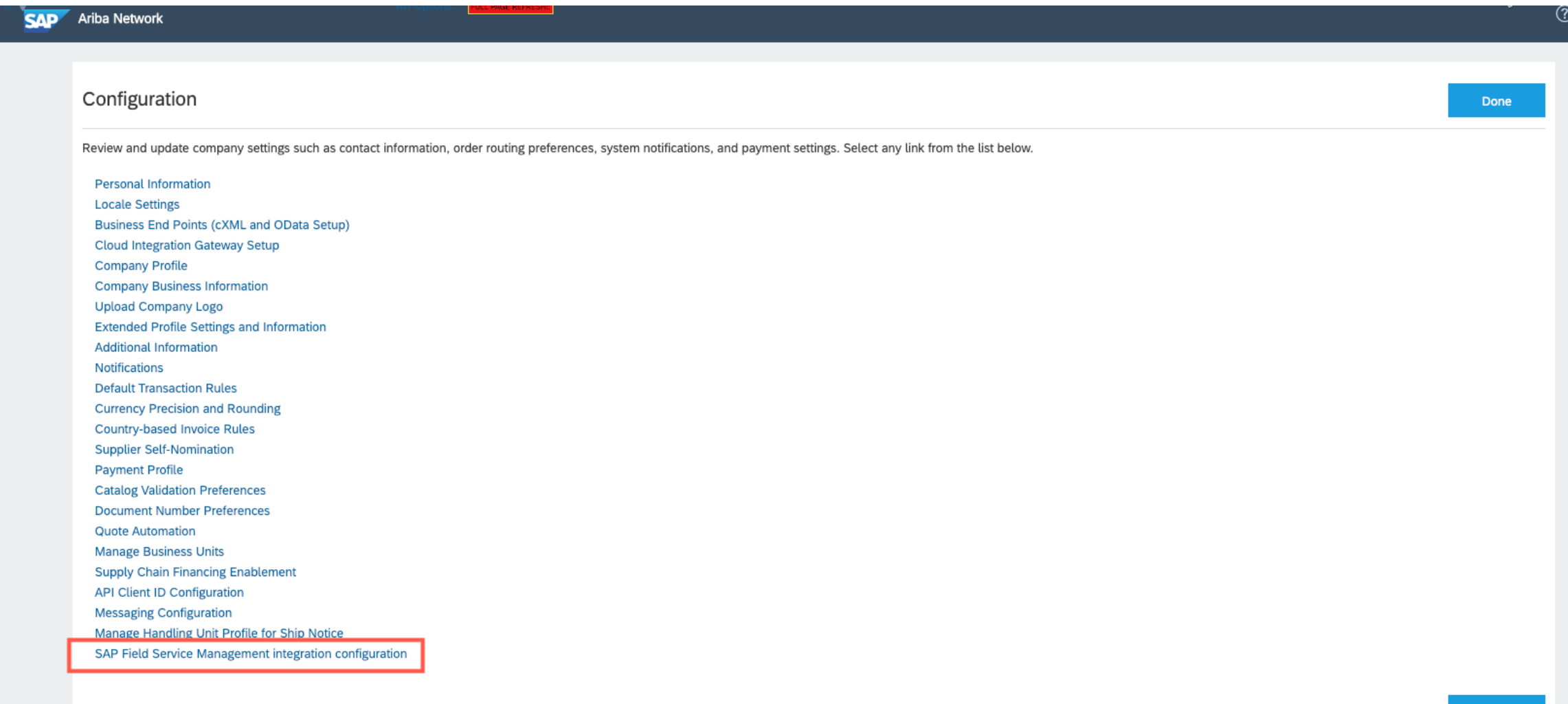

Done

## **Setup API access information and callback basic auth credentials**

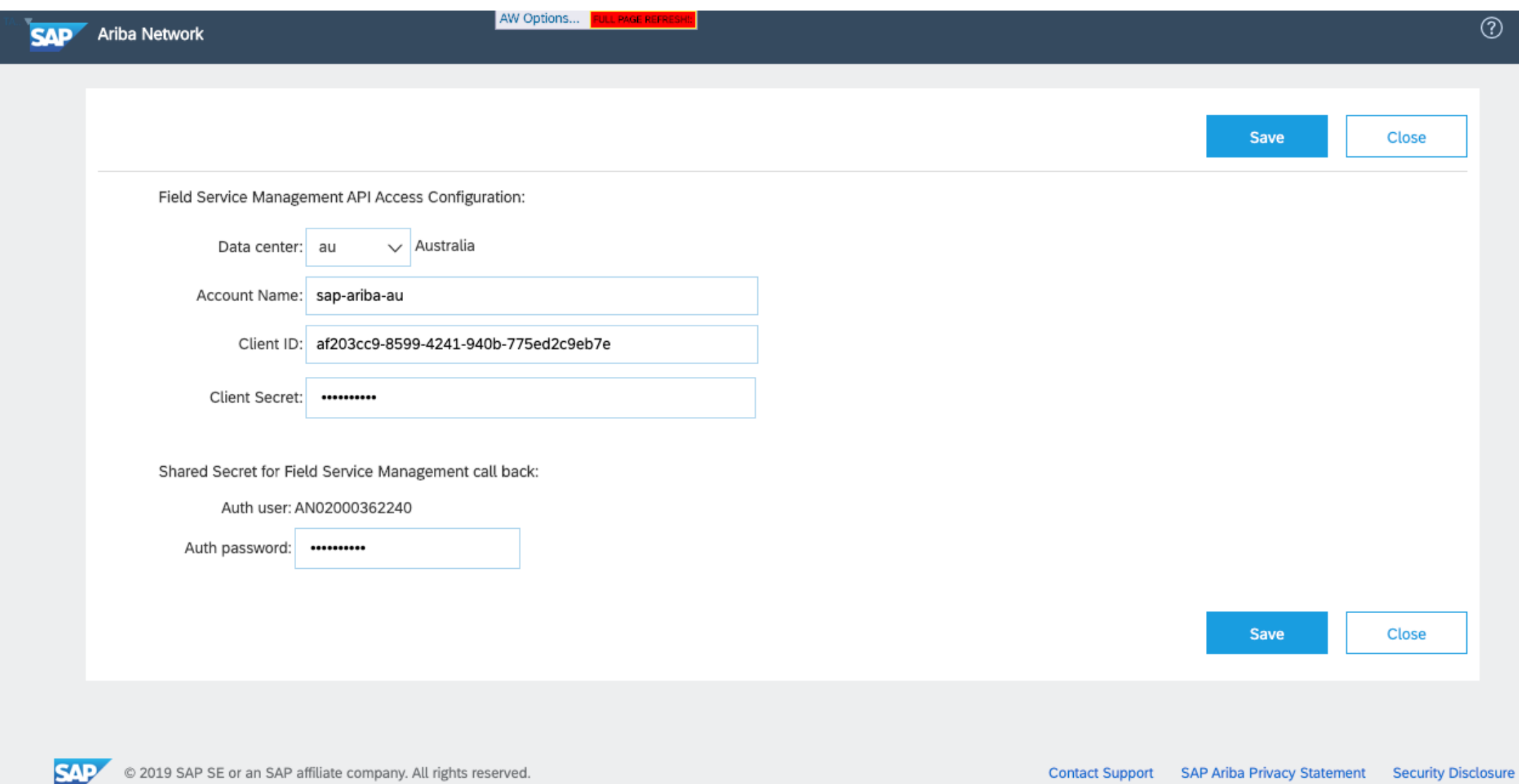

#### **Service Sheet Transaction Rules**

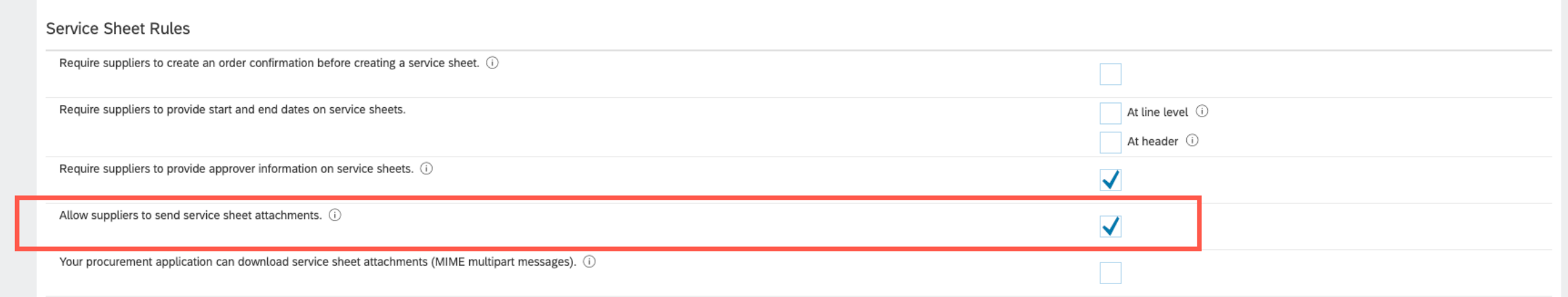

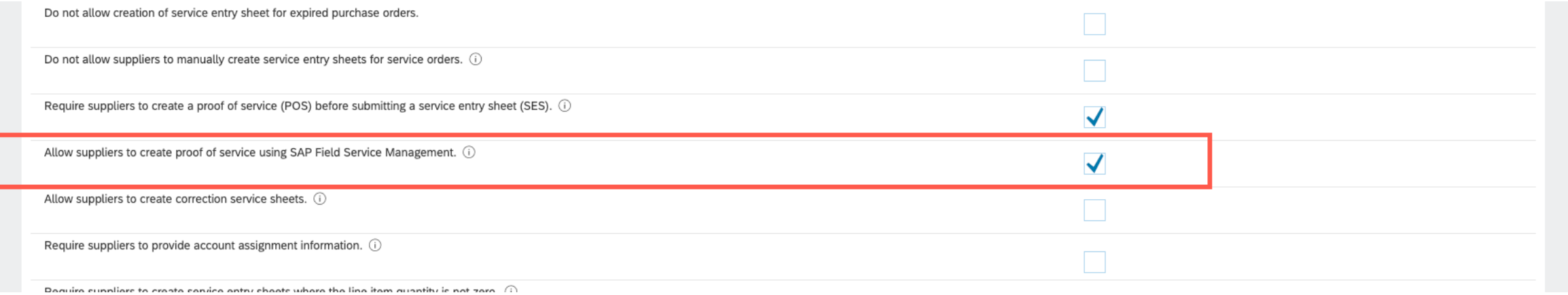

#### **Permission for "Service Call" button**

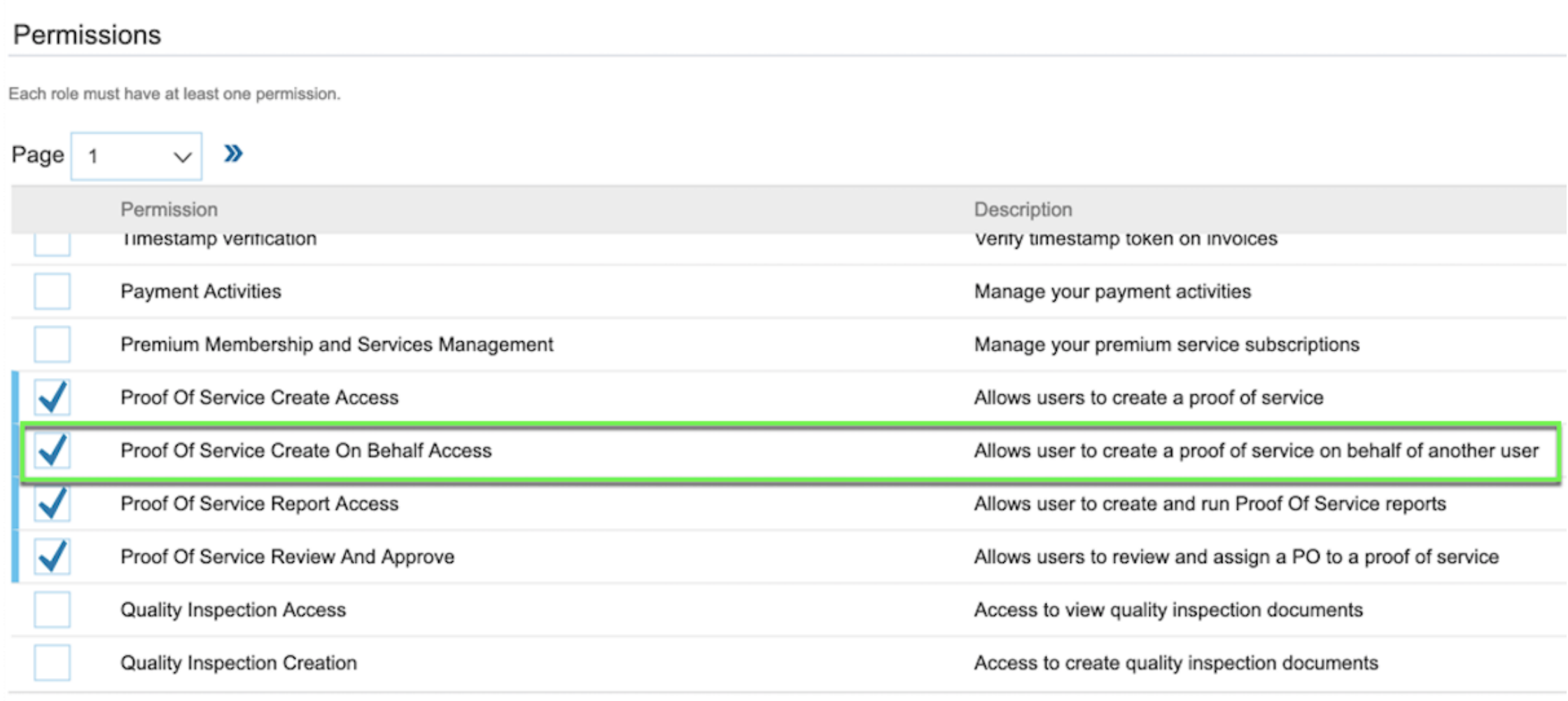

## **Ariba Network – Field Service Management Integration**

#### **Field Service Management**

- Setup client Id credential for the API access
- Setup permission "group checkout" for service technician user group
- Setup supplier as company in FSM
	- Company(supplier) name must be the AN ID of the supplier in  $A$
	- Setup new "Origins" with value of "-4, Ariba PO" for service call
	- Setup "Streaming API" data and credentials in FSM for each comparison
		- Streaming URL: https://service.ariba.com/Network/proofofservice/supplier/v1/f
		- Auth method : BASIC
		- AN ID of buyer in Ariba Network
		- Shared secret of buyer setup in Ariba Network
		- Streaming Object Types : SERVICECALL (only)
		- Should include whole resource Object : On
	- Setup mapping for Service call status "Technically Complete"
- Setup users for each supplier company
	- Create Dispatcher (User Groups) users
	- Create Technician (User Groups) users

#### **Other considerations**

- Technician must checkout after completing all the activities in a service call.
- Service call must be marked as "-3, Technically Complete" to initiate the web hook update to post the PDF to Ariba Network.

#### **API Client Id/Secret setup**

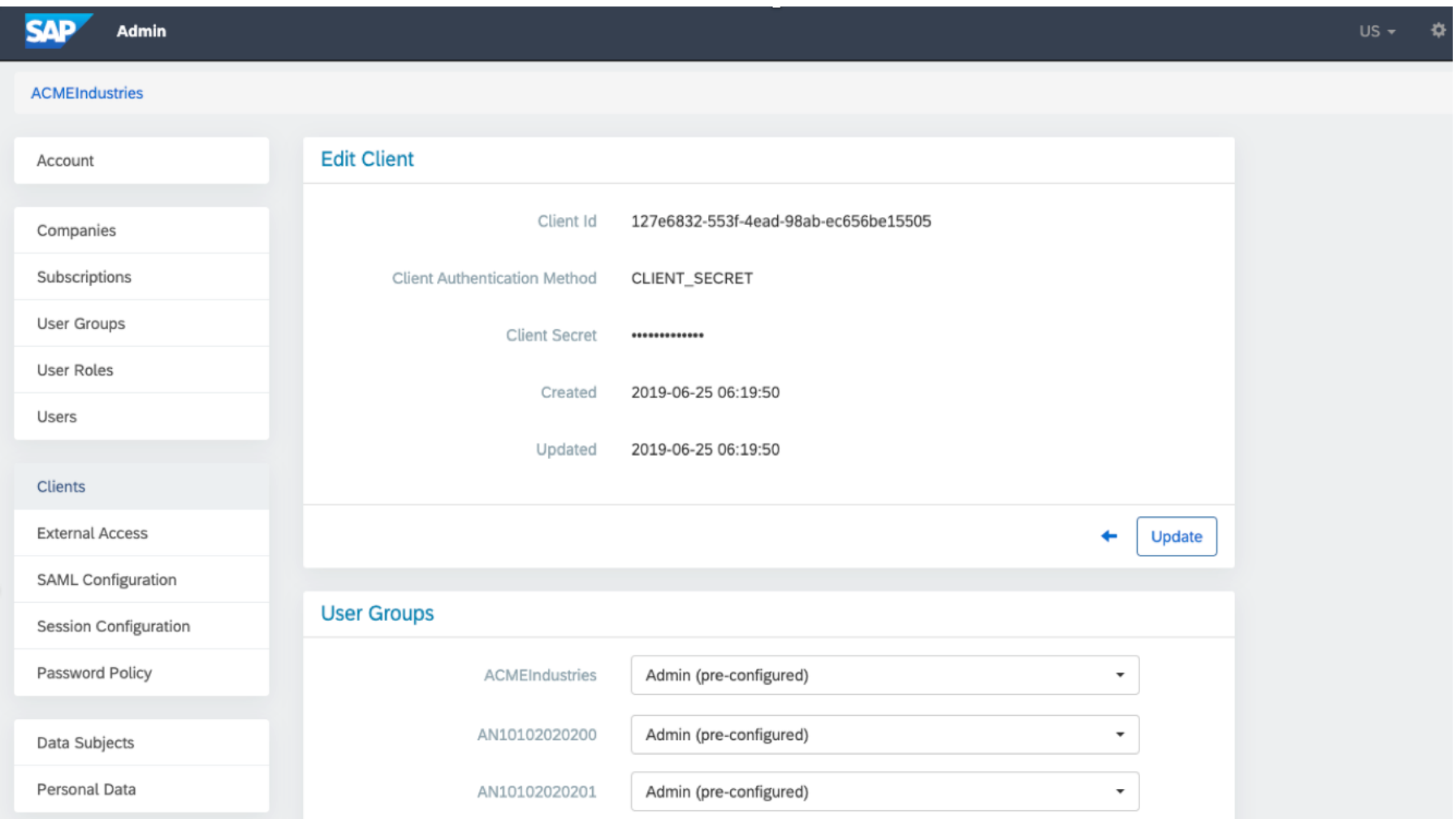

- Login to the Admin module of FSM as an administrator.
- Select "Clients"  $\rightarrow$  Select "Create" button.
- Setup generated Client Id and Client Secret in Ariba Network for API access.

#### **Group Checkout permission for Service Technician user group**

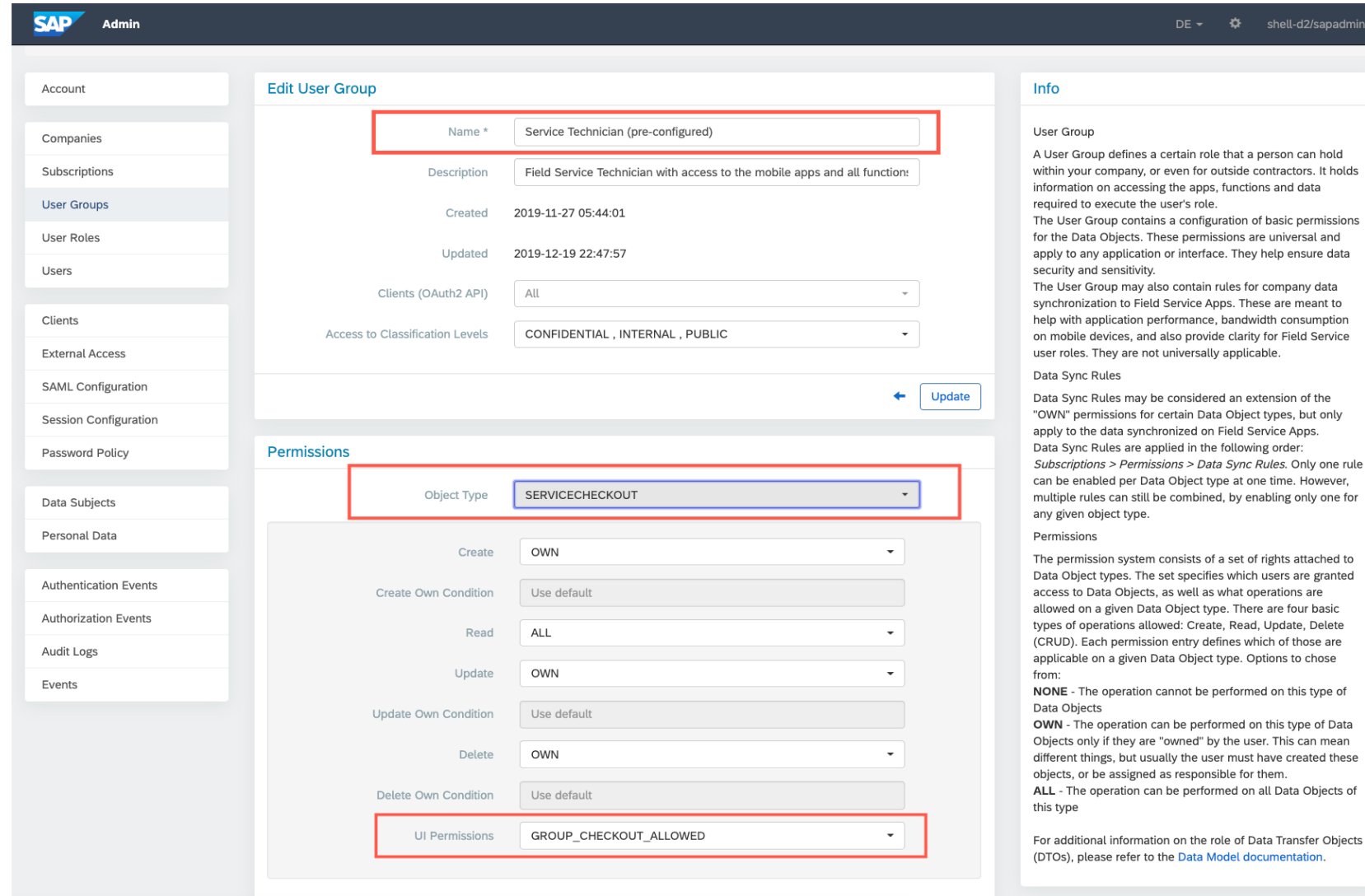

- Login to the Admin module of FSM as an administrator.
- Select User Groups  $\rightarrow$  Select "Service Technician (preconfigured)" user group  $\rightarrow$ Select "Edit"  $\rightarrow$  In permission area select Object Type as "SERVICECHECKOUT"
- Select "UI Permissions" "GROUP\_CHECKOUT\_ALLO WED" from the dropdown and click "Update" button.

## **Create supplier companies**

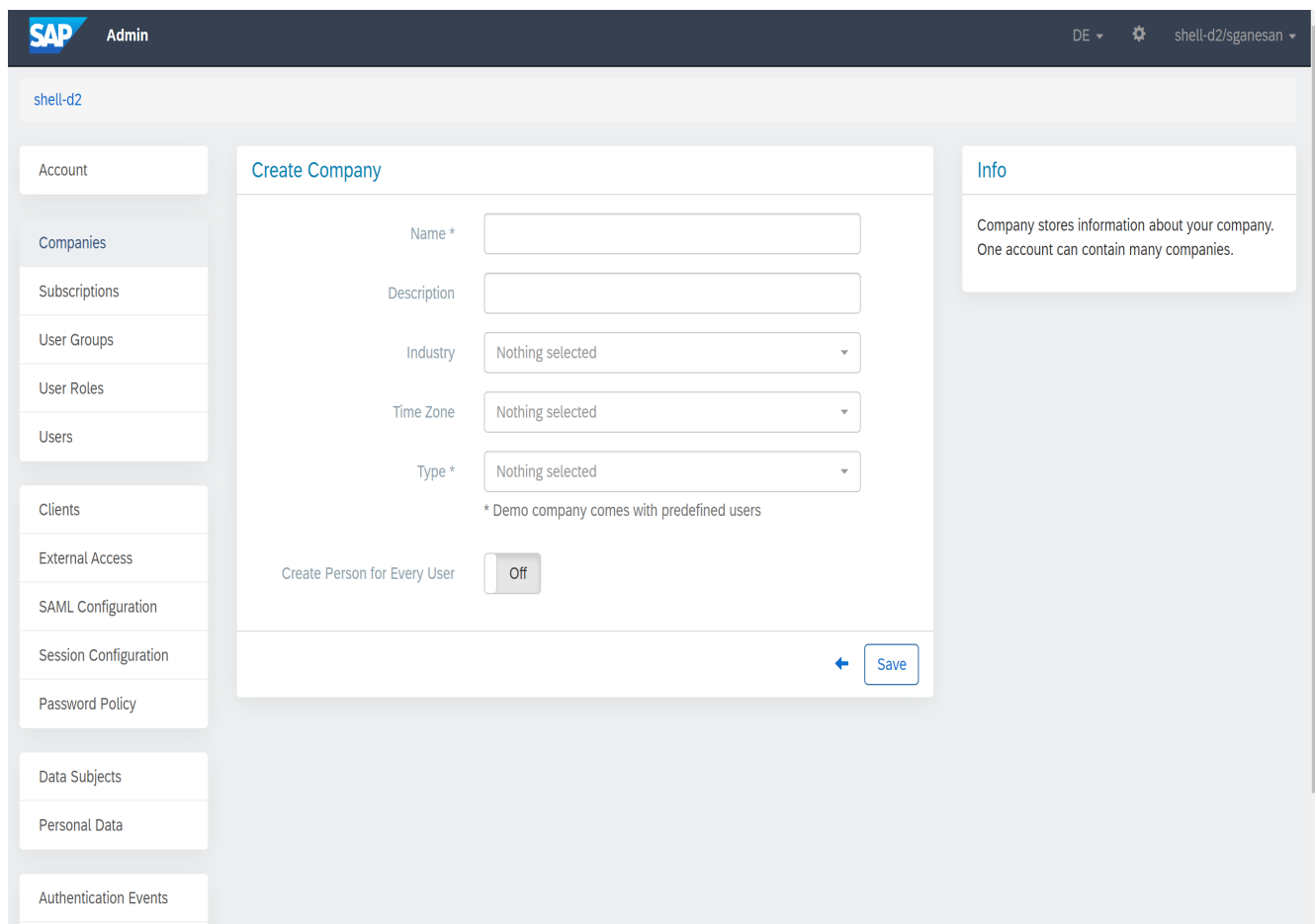

- Login to the Admin module of FSM as an administrator.
- Select Companies  $\rightarrow$  Create and enter supplier company details in the Create Company screen.
- Make sure the name field contains the AN ID of the supplier.
- Enter the name of the supplier company in the description field.
- Enter all other relevant details.

## **Streaming API setup for Company**

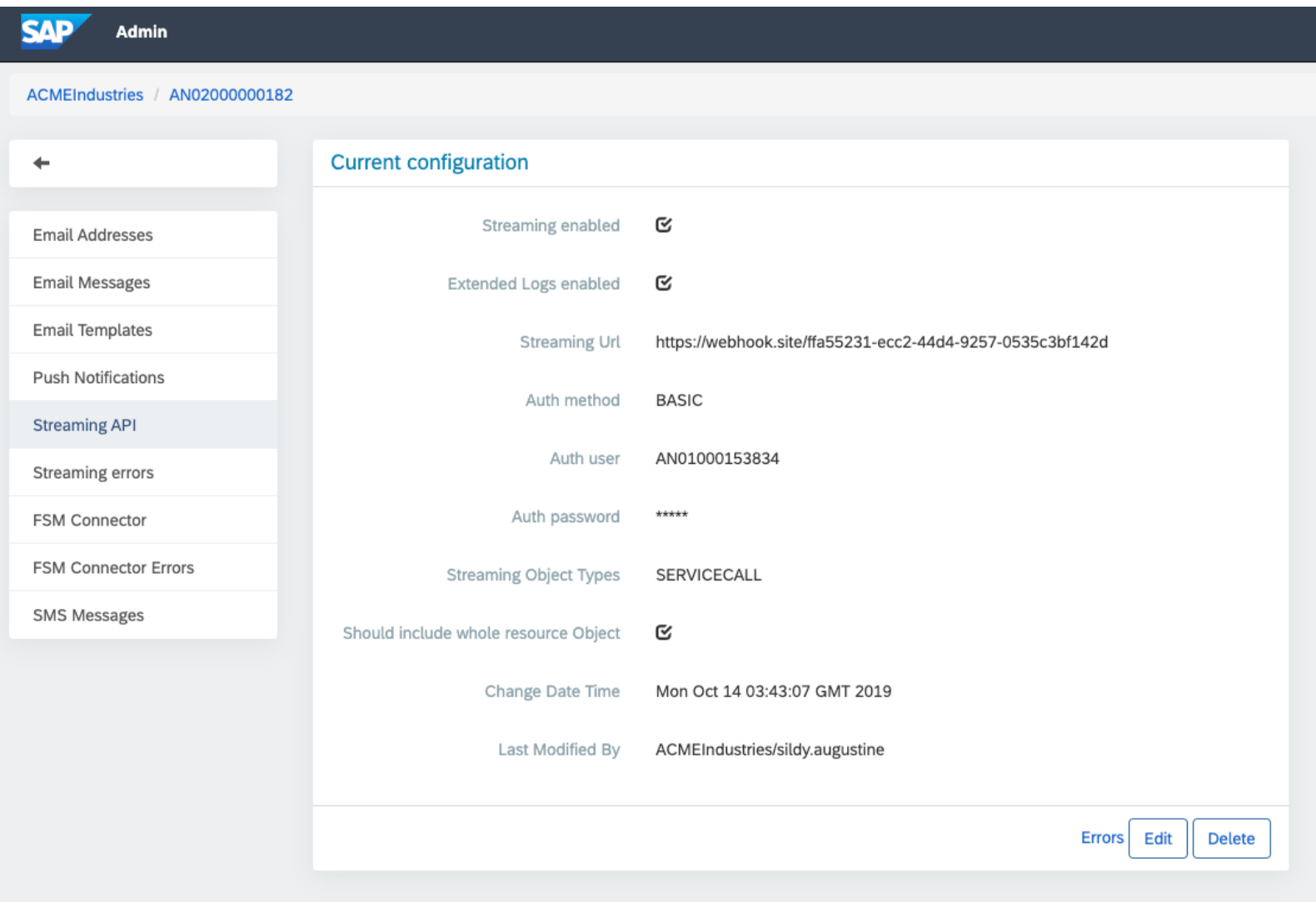

### **Origins setup**

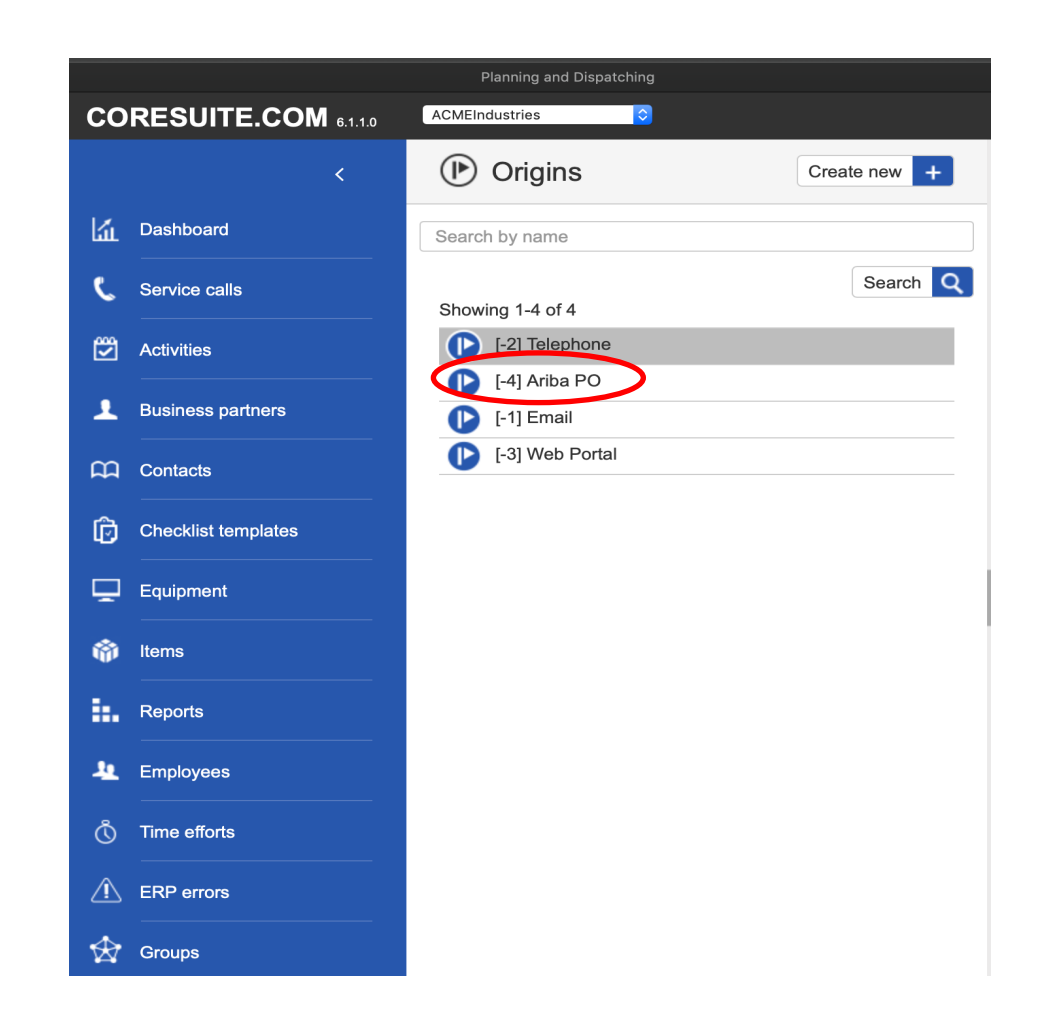

#### **Map status Technically Complete**

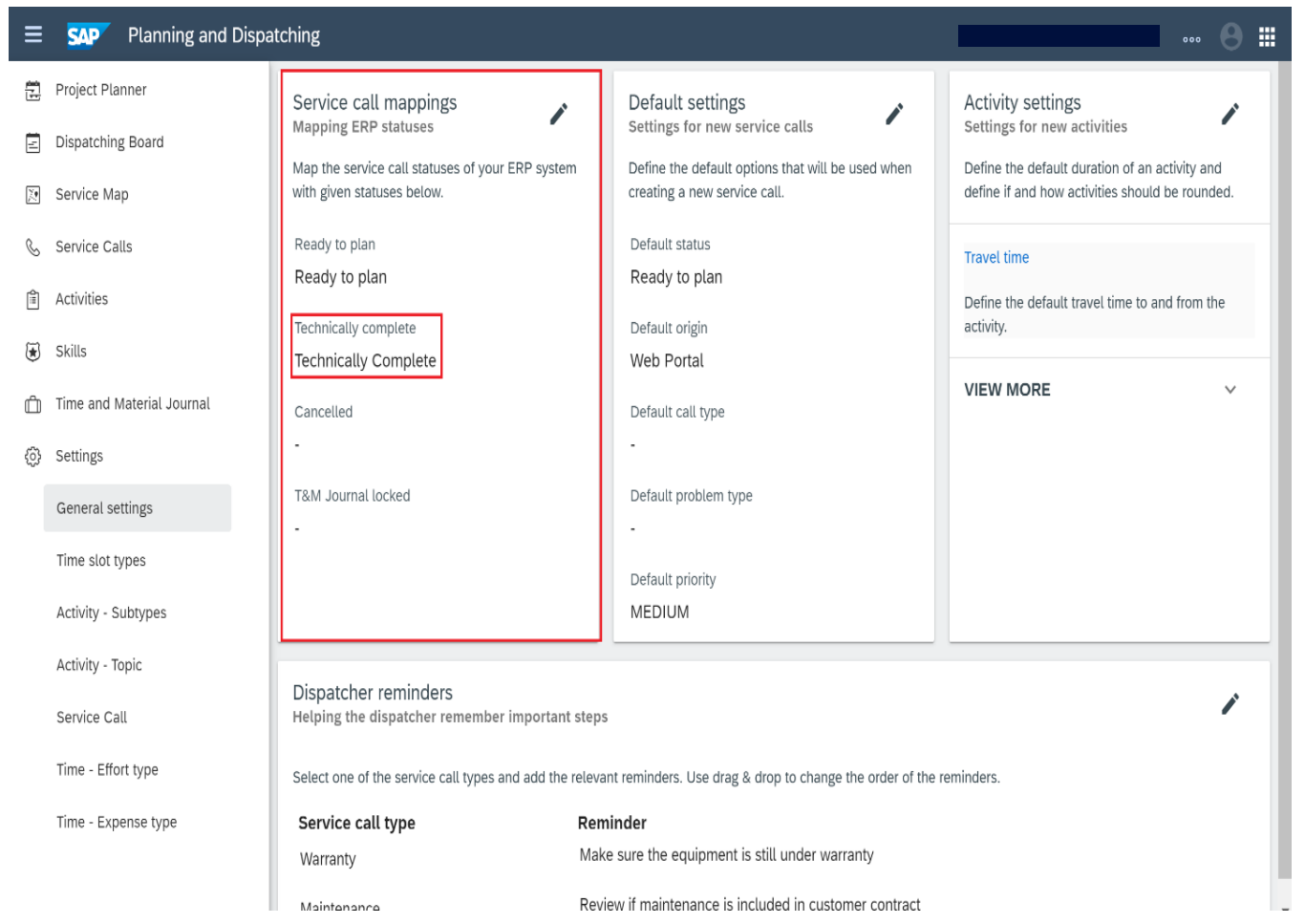

- In order to change the status of a service call to Technically Complete from the service call list view, the status value named 'Technically Complete' has to be mapped to the correct value.
- Login to the 'Planning and Dispatching' module of FSM as an administrator.
- Navigate to Settings  $\rightarrow$  General Settings  $\rightarrow$  Service Call Mappings.
- The default value mapped to status Technically Complete is 'Closed'.
- Edit and change the mapping of status named 'Technically Complete' to 'Technically Complete' instead of 'Closed'.
- This status mapping has to be done for each company.

#### **Create Users**

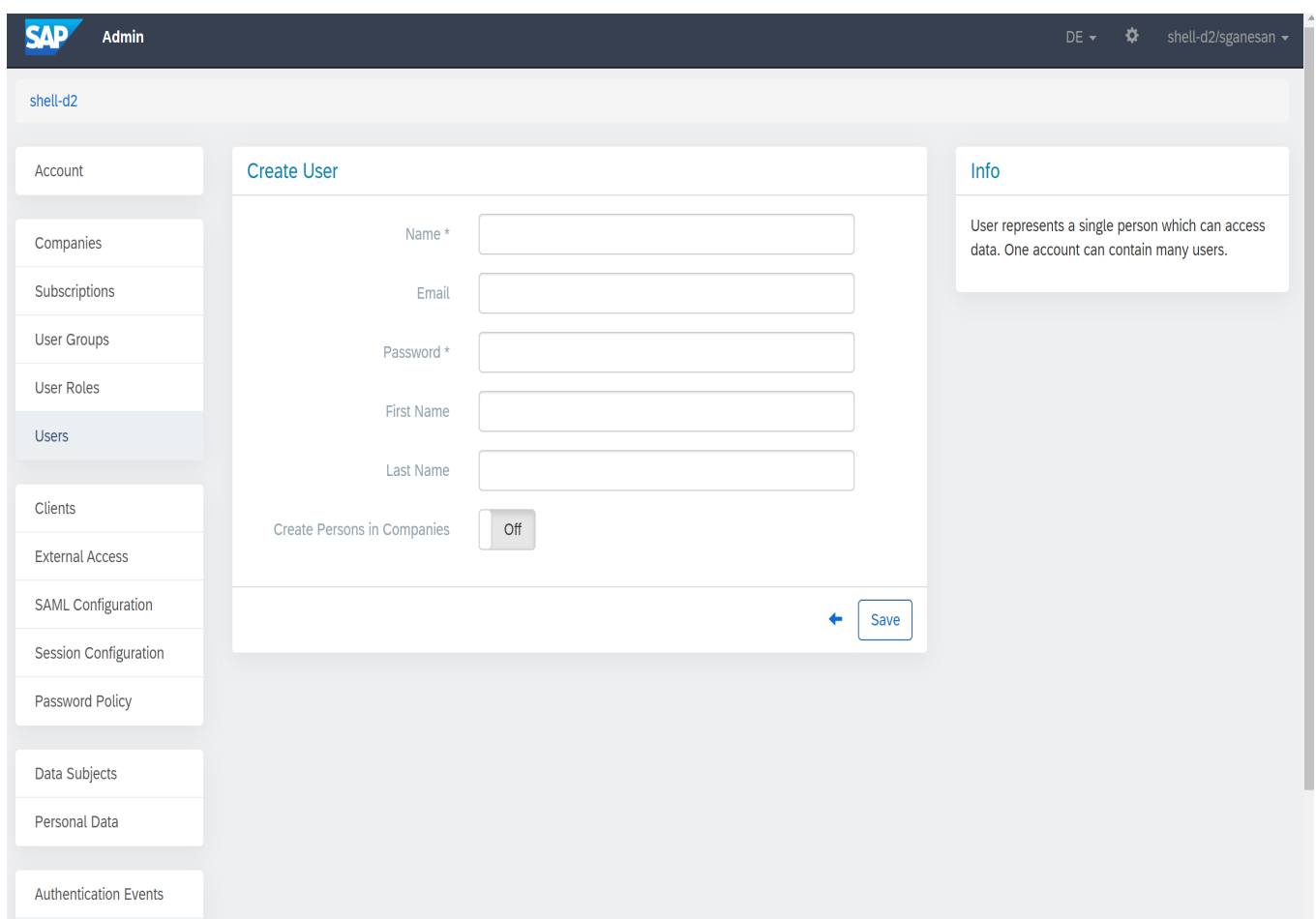

- Login to the administration module of FSM as an administrator.
- Select Users  $\rightarrow$  Create to create new users in the New create users screen.
- Enter details such as name, password, role and other relevant details.

#### **Create Users**

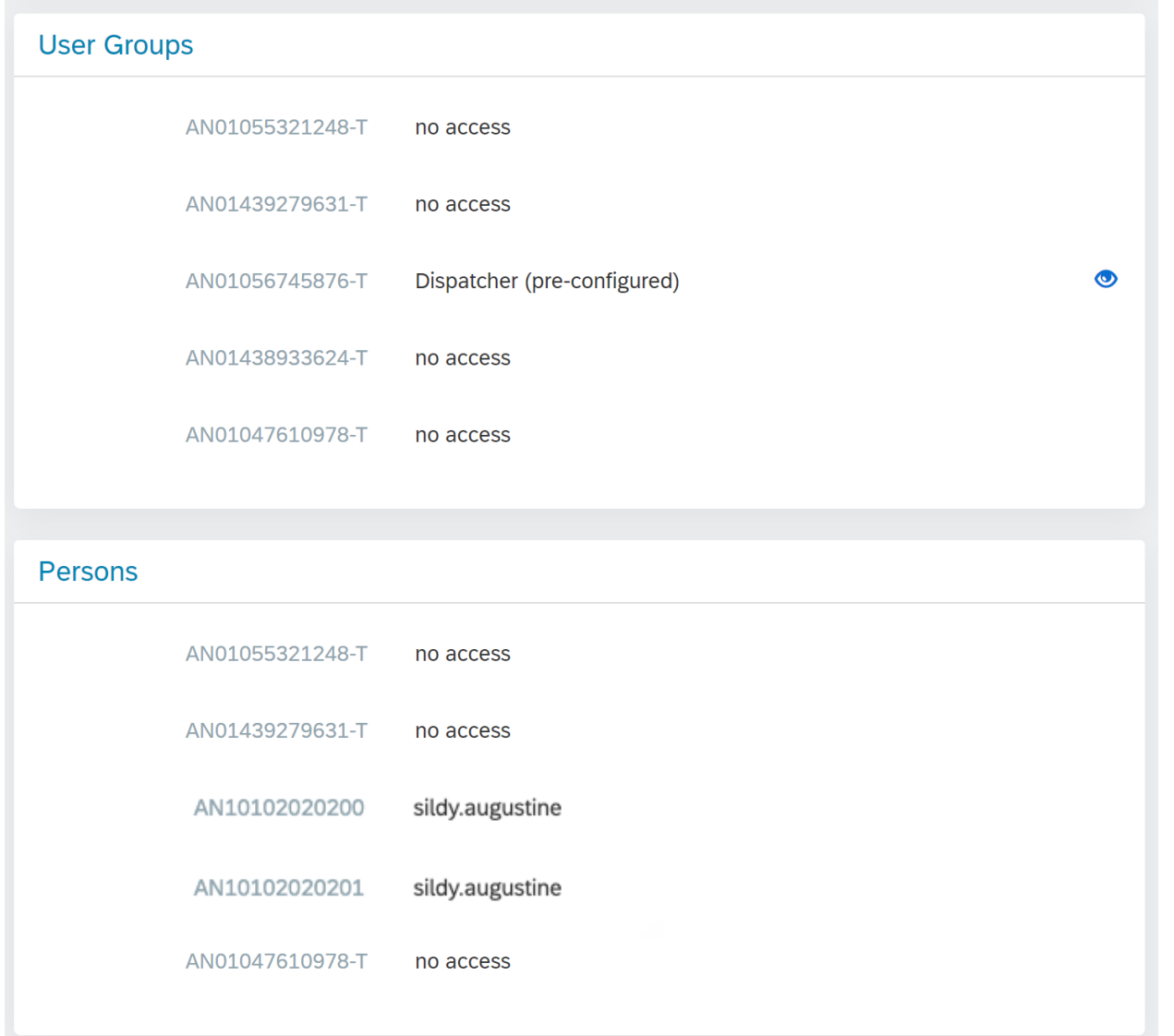

- Edit the user to map the user to relevant user group and company.
- The user group determines the access rights to the FSM modules and screen elements.
- Examples of user groups are Dispatcher, Service Technician, Admin.
- The Persons section determines the companies the user is mapped to.

#### **SAP Ariba and SAP Fieldglass**

Follow us

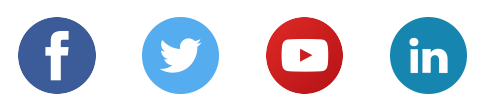

#### **www.sap.com/contactsap**

© 2020 SAP SE or an SAP affiliate company. All rights reserved.

No part of this publication may be reproduced or transmitted in any form or for any purpose without the express permission of SAP SE or an SAP affiliate company.

The information contained herein may be changed without prior notice. Some software products marketed by SAP SE and its distributors contain proprietary software components of other software vendors. National product specifications may vary.

These materials are provided by SAP SE or an SAP affiliate company for informational purposes only, without representation or warranty of any kind, and SAP or its affiliated companies shall not be liable for errors or omissions with respect to the materials. The only warranties for SAP or SAP affiliate company products and services are those that are set forth in the express warranty statements accompanying such products and services, if any. Nothing herein should be construed as constituting an additional warranty.

In particular, SAP SE or its affiliated companies have no obligation to pursue any course of business outlined in this document or any related presentation, or to develop or release any functionality mentioned therein. This document, or any related presentation, and SAP SE's or its affiliated companies' strategy and possible future developments, products, and/or platforms, directions, and functionality are all subject to change and may be changed by SAP SE or its affiliated companies at any time for any reason without notice. The information in this document is not a commitment, promise, or legal obligation to deliver any material, code, or functionality. All forward-looking statements are subject to various risks and uncertainties that could cause actual results to differ materially from expectations. Readers are cautioned not to place undue reliance on these forward-looking statements, and they should not be relied upon in making purchasing decisions.

SAP and other SAP products and services mentioned herein as well as their respective logos are trademarks or registered trademarks of SAP SE (or an SAP affiliate company) in Germany and other countries. All other product and service names mentioned are the trademarks of their respective companies.

See www.sap.com/copyright for additional trademark information and notices.